# オンライン相談 ご利用方法

◇**Cisco Webex meetings**(シスコ ウェブエックス ミーティング)というシステムを使用します。 ◇ネット環境に接続できるマイク・カメラ付きパソコンやスマートフォン等で利用できます。 ◇通信料は通信環境にもよりますが、1時間で約1.5GB程度かかりますので、Wi-Fi環境での利用をお勧めします。 ◇利用者の通信機器や通信環境により、内容が異なる場合がありますので、各自の責任の範囲でご利用ください。 個別サポートは致しかねますのでご了承ください。

◇事前に保健センター(健康医療推進課)からメールを送ります。

オンライン相談に必要な情報ですので、相談の前日までに届いていない時はご連絡ください。

## **事前メールの内容**

メールは健康医療推進課のアドレスから送信します。 (健康医療推進課 [kenkoiryo@saijo-city.jp](mailto:kenkoiryo@saijo-city.jp))

#### **件名** 《 〇月〇日こころのオンライン相談開催のお知らせ 》 **内容** ・開催日時 ・ミーティングアドレス (<https://lovesaijo.webex.com/>…)

・ミーティング番号(10桁)

## **1.パソコンで利用する場合 2.スマートフォンやタブレットで利用する場合**

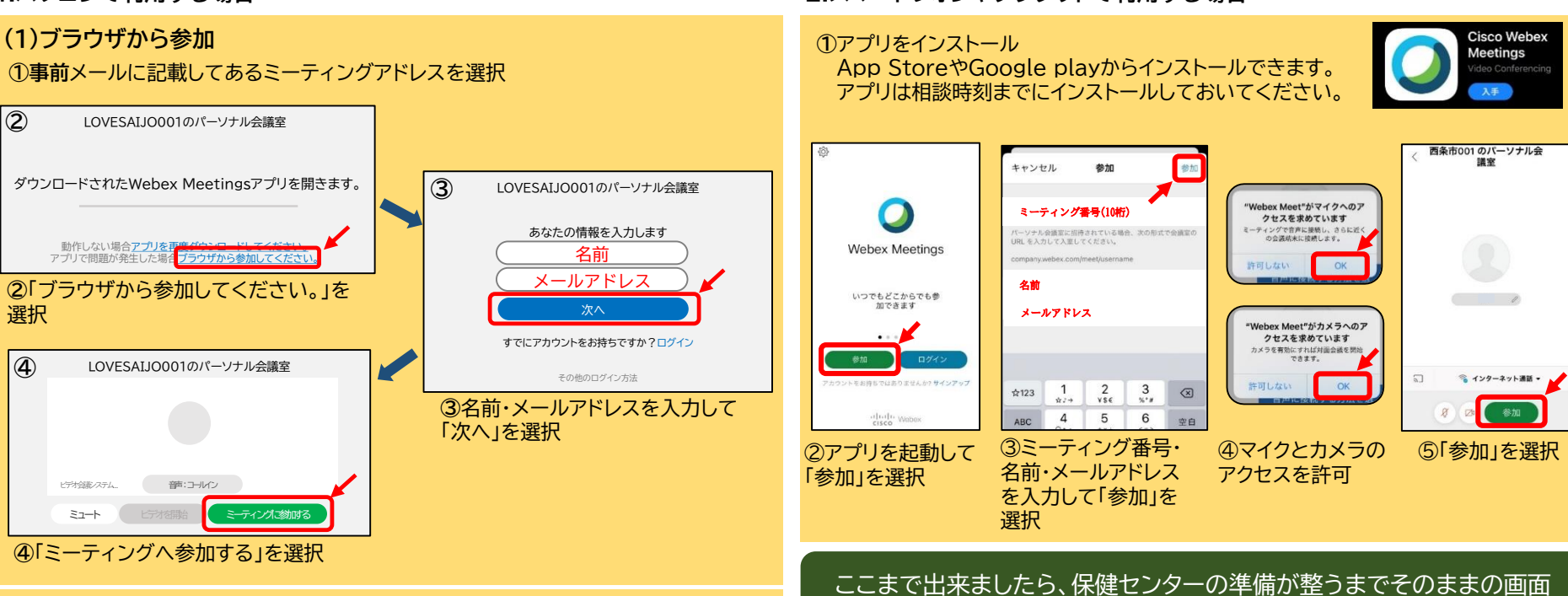

### **(2)アプリから参加**(アプリは相談時刻までにダウンロードしておいてください。)

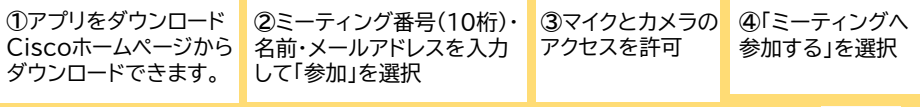

Cisco公式ホームページ https://www.webex.com/ja/downloads.html

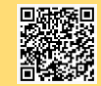

**Q.映像が見えない・声が聞こえない時は?**

音声やビデオのボタンがミュート状態(赤色)になっていないか確認してください。

でお待ちください。時間になりましたら自動的に相談が開始されます。

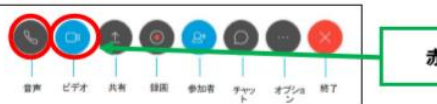

赤色ならミュート (OFF)